## Homework 2 - Due Mon. Feb. 13th AS.110.446, EN.550.416

Dr. Mauro Maggioni Office: 405 Krieger Hall Web page: www.math.jhu.edu/~ mauro **E-mail:** myfirstname.maggioni@jhu.edu

## Homework Policies

As in the first homework set.

## Exercises

*Exercise* 1 (10pts). We work in  $\mathbb{R}^n$ , and fix a vector  $\alpha = (\alpha_1, \dots, \alpha_n) \in \mathbb{R}^n_+$ , i.e. with  $\alpha_1, \dots, \alpha_n > 0$ .

• Show that

$$
\langle v, w \rangle_{\alpha} = \sum_{i=1}^{n} \alpha_i v_i w_i
$$

defines an inner product on  $\mathbb{R}^n$ .

- Find an  $n \times n$  matrix  $A_{\alpha}$  (that depends on  $\alpha$ ) such that you may write the inner product above as  $v^T A_\alpha w$  (thinking of vectors as column vectors).
- What is the norm  $|| \cdot ||_{\alpha}$  associated with this inner product?
- Draw a sketch of the unit sphere  $\{||v||_{\alpha} = 1\}$  corresponding to this norm, for some fixed  $\alpha$  and for, say,  $n = 2$ .
- (extra question, no credit) What happens if at least one of the  $\alpha_i$ 's is 0?

*Exercise* 2 (25pts). An  $n \times n$  matrix A is called positive-definite if A is symmetric and  $\langle Av, v \rangle \ge 0$  for all  $v \in \mathbb{R}^n$ , and  $\langle Av, v \rangle = 0$  implies  $v = 0$  (here  $\langle \cdot, \cdot \rangle$  is the standard Euclidean inner product).

- Give at least 3 non-trivial and significantly different examples of  $2 \times 2$  positive definite matrices.
- Was the matrix  $A_{\alpha}$  in the previous exercise positive definite?
- If A is a positive definite  $n \times n$  matrix, define  $\langle v, w \rangle_A := \langle Av, w \rangle$  (where  $\langle \cdot, \cdot \rangle$  is the standard Euclidean inner product). Show that  $\langle \cdot, \cdot \rangle$  is an inner product in  $\mathbb{R}^n$ .

*Exercise* 3 (15pts). Let  $A = \begin{bmatrix} 2 & 4 \\ 0 & 4 \end{bmatrix}$ . Compute  $||A||_1$ ,  $||A||_2$ ,  $||A||_{\infty}$ .

Exercise 4 (50pts). See the script Homework2.m below, also available on the Wiki, also included below: follow the instructions in the script, completing it. Note the questions marked with ?????? and do Part I and Part II. See the wiki for the code (which requires a few additional scripts to load the data). Please remember to include a print out of your code, figures, etc... as per homework policies.

```
1 %% Add path to data set and helpers to load data.
2 % Change to the appropriate directory
3 addpath('../Data');
4
5 %% Load all handwritten digits in a data set
6 [X, Y] = LoadMNIST;
7 nClasses = length(unique(Y));8
9 %% Let's look at some random data points, visualized as images
10 idxs = randperm(size(X, 2), 32); ...
                                                                                            ...
      % Picks 32 random numbers between 1 and N=number of points
11 bigFig;
12 for k = 1: length (idxs)
13 subplot(ceil(length(idxs)/8),8,k);
14 imagesc(reshape(X(:,idxs(k)),[28,28])); ...
                                                                                          ...
           % Each column vector in X is a 28x28 image
15 colormap(gray);
16 end
17
18 %% Compute the mean of the data
19 Xmean = mean(X,2); \frac{1}{6} ??????? <br> Compute the mean
20 % ?????? Display the mean
21 Xsubmean = bsxfun(@minus,X,Xmean); % Subtract the mean to ...
       obtain centered data. NOTE: what's the computational complexity of this command? ...
       Would you have computed Xsubmean in other ways? Would they be faster?
22 % Let's look at some random digits after subtracting the mean: make sure you ...
      understand why the images lookk like the way they do
23 idxs = randperm(size(Xsubmean,2),32);
24 bigFig;
25 for k = 1: length (idxs)
26 subplot(ceil(length(idxs)/8),8,k);
27 imagesc(reshape(Xsubmean(:,idxs(k)),[28,28]));
28 colormap(gray);
29 end
30 set(gcf, 'Name', 'Centered Data');
31
32 %% Principal Component Analysis
33 [U,S,V] = svd(Xsubmean); % ?????: This will ...
      fail: why? If it does not fail, you will wait for a very large time...
34 [U,S,\neg] = svd(Xsubmean, 'econ'); 34 [2????: Run this ...
       instead: how is it different from the above?
35 % Displays some of the singular vectors
36 bigFig;h1=gcf;
37 scrsz = \ldotsget(groot,'ScreenSize');h2=figure('Position',[scrsz(3)*(1/8+3/4−3/24),scrsz(4)*(3/4),scrsz(3)*3/24,scrsz(
38 for k = 1:1039 Xproj = U(:,k:k+2)'*X;
40 figure(h1);
41 scatter3(Xproj(1,:),Xproj(2,:),Xproj(3,:),10,Y,'filled');colorbar;
42 xlabel(num2str(k));ylabel(num2str(k+1));zlabel(num2str(k+2));
43 figure(h2); \frac{1}{2} figure(h2); \frac{1}{2} figure(h2); \frac{1}{2} figure(h2);
          coordinates being used
44 for l = 1:3
45 subplot(1,3,l); imagesc(reshape(U(:,k+l−1),[28,28]));colormap(gray);
46 end
47 pause;
48 end
49
50 %% Part I : Project onto singular vectors
51 % − For each value of k=1,2,3,4,8,16,32,64,128
52 % − Project the (centered) data onto the first k singular vectors ...
       \{U(:,1),U(:,2),\ldots,U(:,k)\}
```
Figure 1: Matlab code of Homework2.m

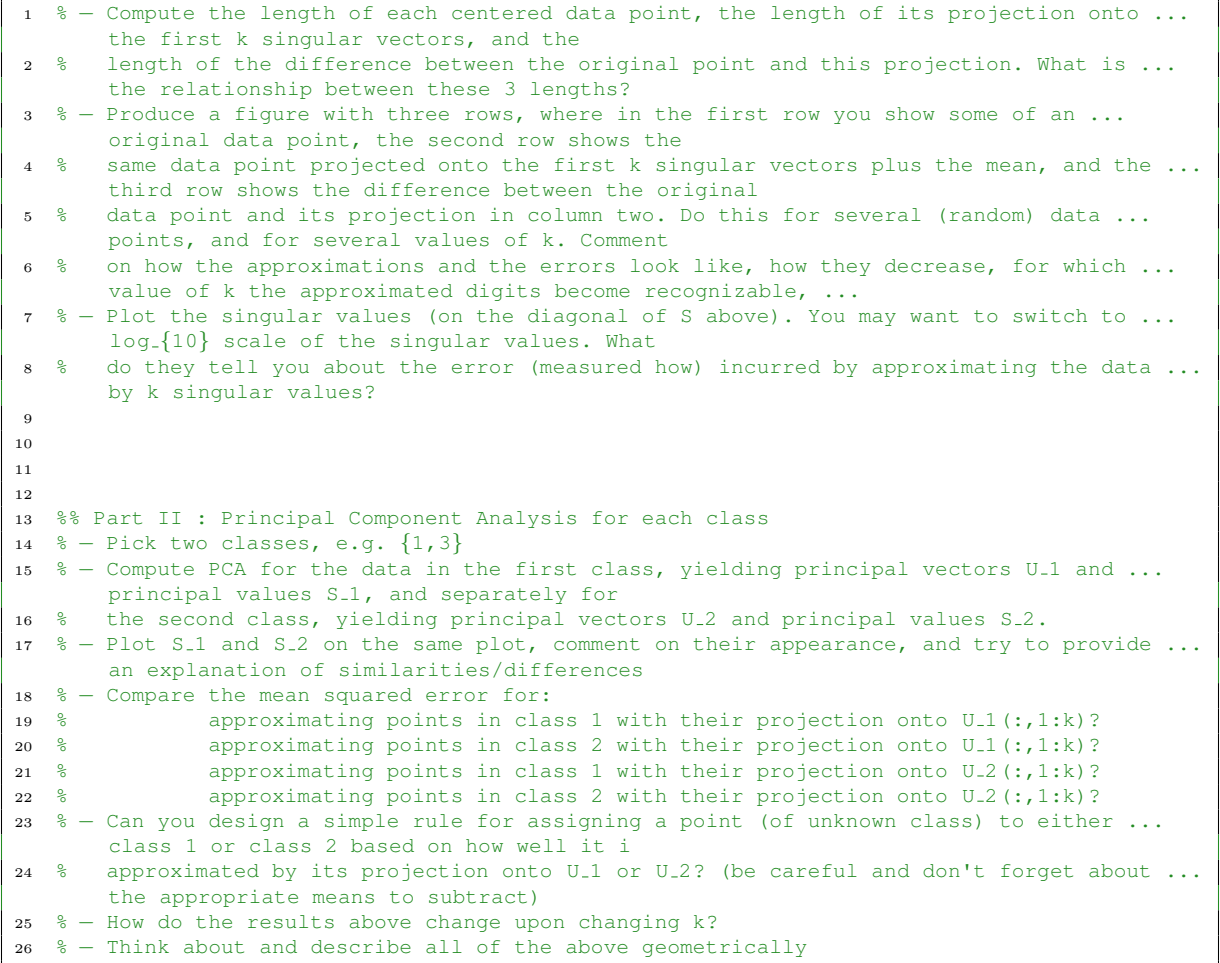

Figure 2: Matlab code of Homework2.m